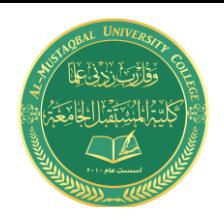

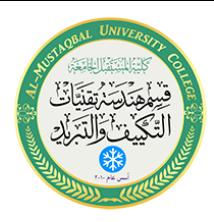

## **الرسم الميكانيكي باستخدام برنامج Cad Auto**

#### **تدريسية المادة: م.م اسماء خضير المسعودي**

# **AutoCAD 2013 3D**

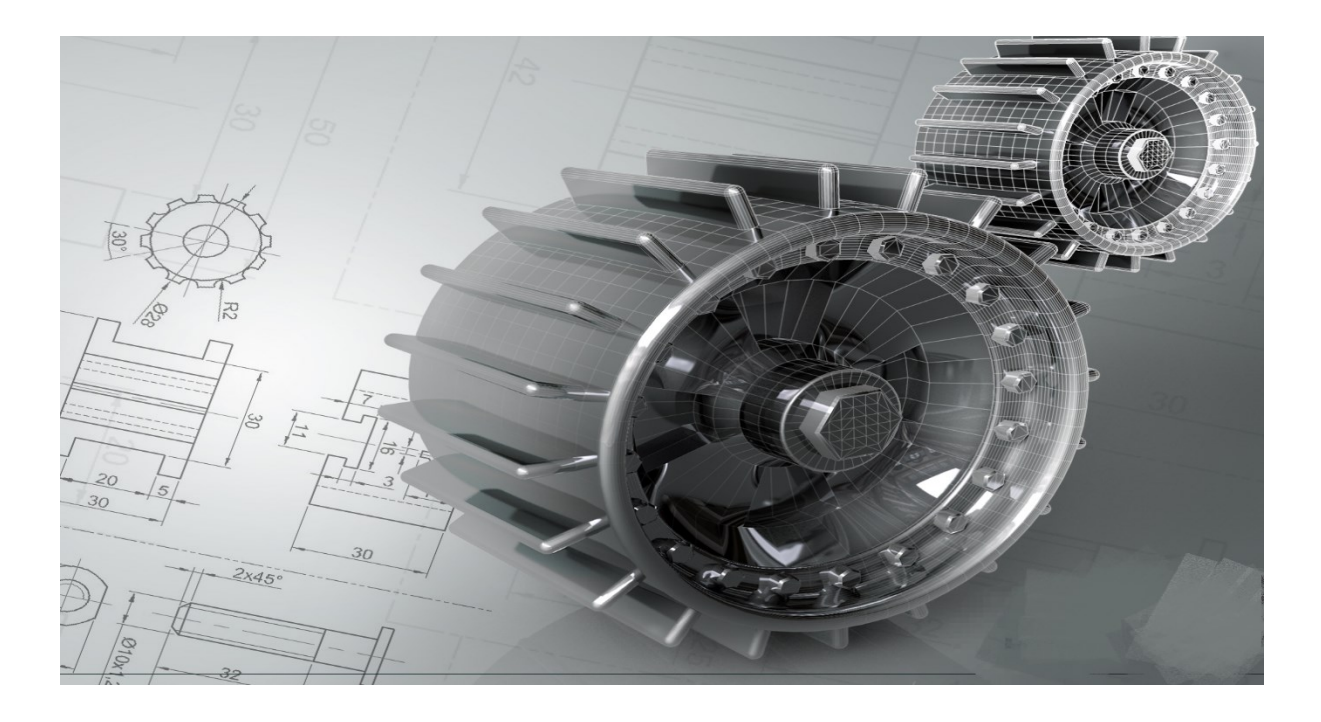

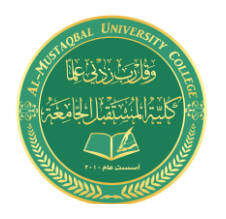

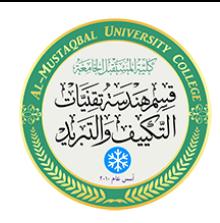

2- **Subtract**  $\bigcirc$  :

بداية نختار الجسم الباقي نضغط Enter

ثم نختار الجسم الذي نريد حذفة ونضغط Enter

## **Command: subtract**

*ننننن ننننننن نننن نننن نن نننن* **:objects Select-** *نننن*

*ننننن ننننننن نننن نننن* :objects Select- *ننننننن نن نننن نننن*

بالنظري نكتبها هكذا:

Select object: [ Box – Cylinder ]

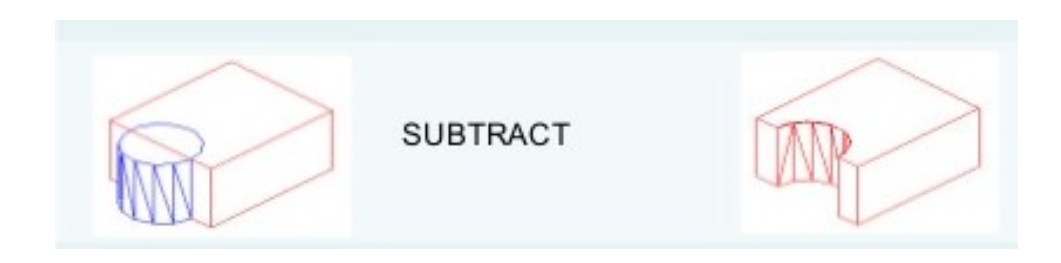

**3- Intersect :**

بعد اختيار الاجسام نضغط Enter نحصل على منطقة التقاطع فقط. **Command: intersect**

*ننننن ننننننن ننننن نننن نننن* :**objects Select-**

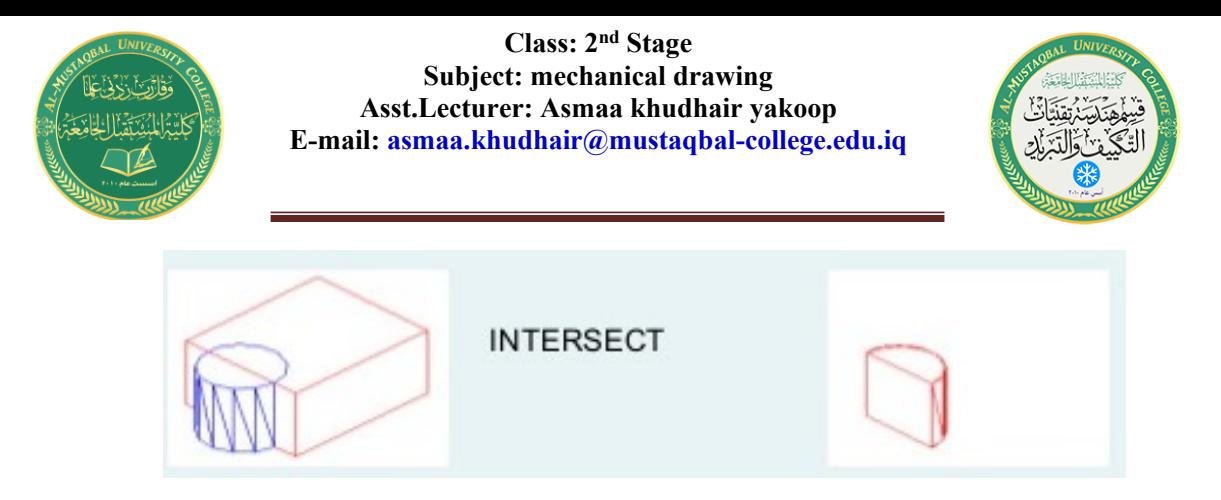

تستطيع رسم اشكال D2 ثم تبتقها بالامر Extrude او Sweep( راجع الفصل 6 ( ثم نعمل تقاطع 1 بينها بواسطة الامر Intersect لنحصل على اشكال D3 معقدة كما في

تمارين محلولة:

الشكل.

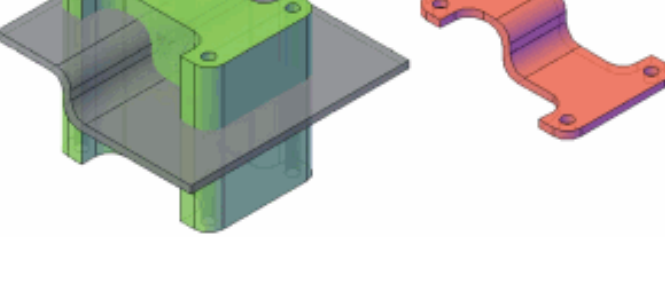

## Example:

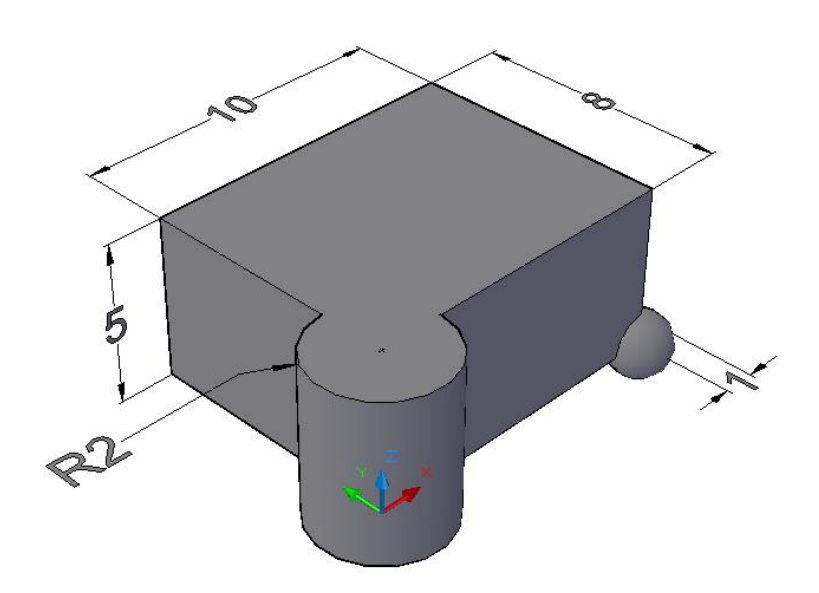

**Command: box**

Specify **first corner**: 0,0,0

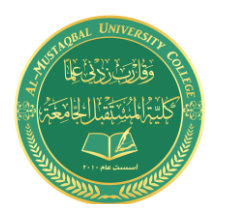

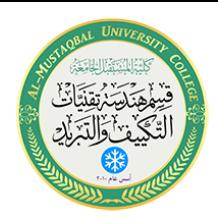

Specify **other corner**: @10,8,5

## **Command: cylinder**

Specify **center** point of base or [3P/2P/Ttr/Elliptical]:

0,0,0

Specify base **radius** or [Diameter]: 2

Specify **height** or [2Point/Axis endpoint]: 5

## **Command: sphere**

Specify **center** point: 10,0,0

Specify **radius**: 1

**Command: union**

و cylinder و box بالماوس ثم نضغط انتر :**objects Select**

نختار sphere

وبالنظري:

## **Select objects: [box + cylinder + sphere]**

Example:

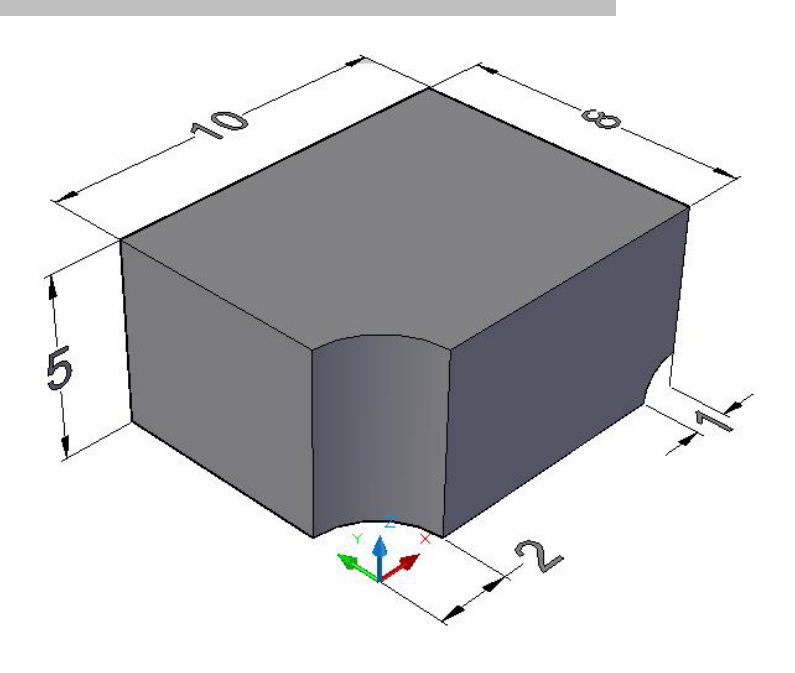

**Command: box**

Specify **first corner**: 0,0,0

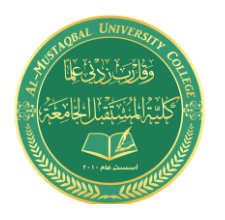

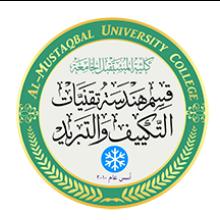

Specify **other corner**: @10,8,5

## **Command: cylinder**

Specify **center** point of base or [3P/2P/Ttr/Elliptical]:

0,0,0

Specify base **radius** or [Diameter]: 2

Specify **height** or [2Point/Axis endpoint]: 5

## **Command: sphere**

Specify **center** point: 10,0,0

Specify **radius**: 1

**Command: subtract**

نختار box بالماوس ثم نضغط انتر **:objects Select**

sphere و cylinder بالماوس ثم نضغط انتر **:objects Select**

نختار

ملاحظة/

ِ<br>كتابتها بالنظري:

**Select objects: [ box – (Cylinder + sphere)]**

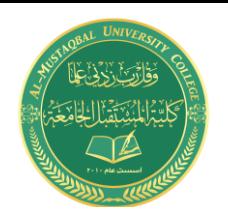

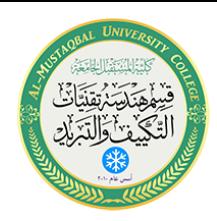

Example:

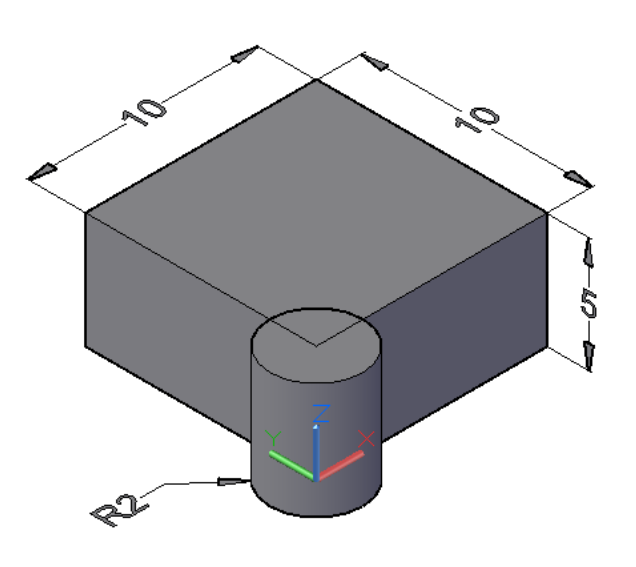

#### **Command: box**

Specify **first corner** or [Center]: 0,0,0

Specify **other corner** or [Cube/Length]: @10,10,5

#### **Command: cylinder**

Specify **center** point of base or [3P/2P/Ttr/Elliptical]:

0,0,0

Specify base **radius** or [Diameter]: 2

Specify **height** or [2Point/Axis endpoint]: 5

### **Command: intersect**

نختار cylinderو box ثم نضغط انتر :**objects Select**

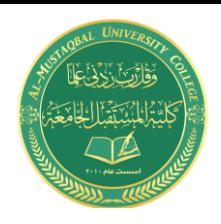

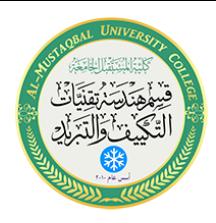

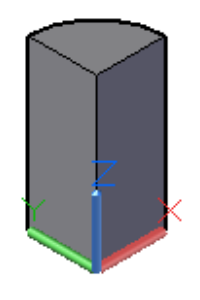

ملاحظة/

بالنظري نكتبها:

**Select objects: box & cylinder**